# *Online services available for your permit*

#### *Register for Free!*

- ~ Point your web browser to https://apsonline.saccounty.net.
- ~ Login or click the New Users link to register for a free account.

### *Use Your Permit Number!*

- ~ Your permit number is:
- ~ Enter your permit number in the Search field.

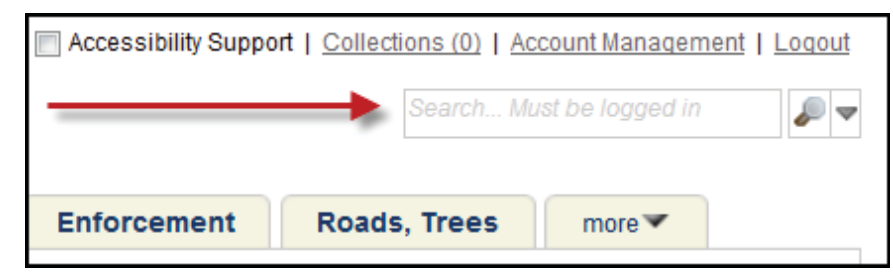

## *Get Status!*

- $\sim$  Locate your record in the search result list.
- ~ Click the permit number for more details.

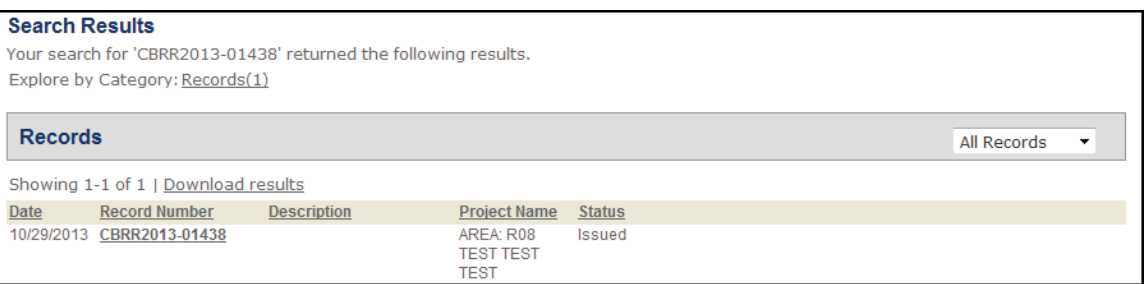

#### *Pay Fees!*

- ~ Expand the Fees section and click the Pay Fees link.
- ~ Review your fees and follow the on screen instructions.

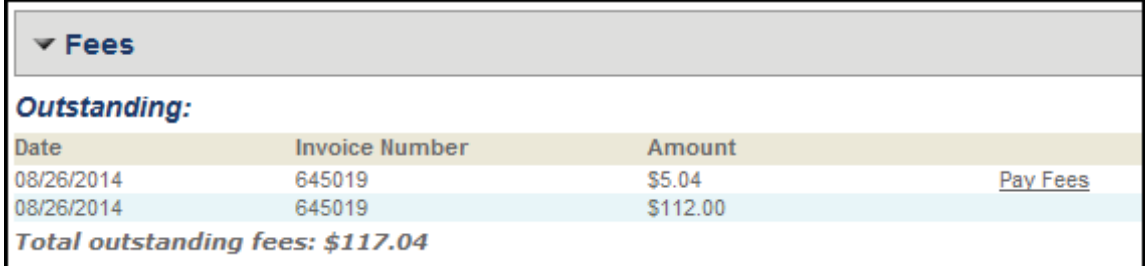

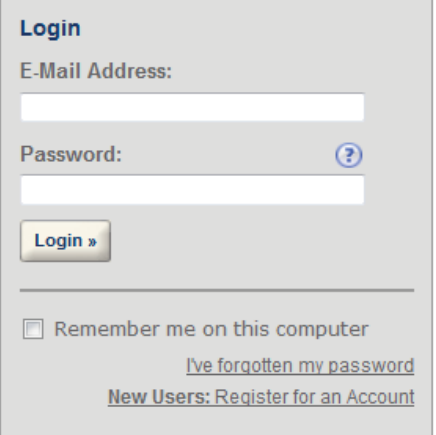